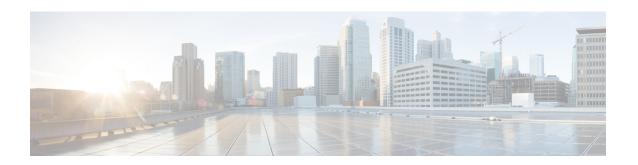

# **Network Management Commands**

- monitor session, page 2
- monitor session destination, page 4
- monitor session filter, page 8
- monitor session source, page 10
- show monitor, page 13
- snmp-server enable traps, page 15
- snmp-server enable traps bridge, page 18
- snmp-server enable traps cpu, page 19
- snmp-server enable traps envmon, page 20
- snmp-server enable traps errdisable, page 21
- snmp-server enable traps flash, page 22
- snmp-server enable traps mac-notification, page 23
- snmp-server enable traps port-security, page 24
- snmp-server enable traps rtr, page 25
- snmp-server enable traps snmp, page 27
- snmp-server enable traps storm-control, page 28
- snmp-server enable traps stpx, page 29

# monitor session

To create a new Ethernet Switched Port Analyzer (SPAN) or a Remote Switched Port Analyzer (RSPAN) session configuration for analyzing traffic between ports or add to an existing session configuration, use the **monitor session** global configuration command. To clear SPAN or RSPAN sessions, use the **no** form of this command.

monitor session session-number {destination | filter | source}

no monitor session {session-number [destination | filter | source] | all | local | range session-range | remote}

#### **Syntax Description**

| session-number      |                                                 |
|---------------------|-------------------------------------------------|
| all                 | Clears all monitor sessions.                    |
| local               | Clears all local monitor sessions.              |
| range session-range | Clears monitor sessions in the specified range. |
| remote              | Clears all remote monitor sessions.             |

#### **Command Default**

No monitor sessions are configured.

#### **Command Modes**

Global configuration

## **Command History**

| Release             | Modification                 |
|---------------------|------------------------------|
| Cisco IOS 15.0(2)EX | This command was introduced. |

### **Usage Guidelines**

A private-VLAN port cannot be configured as a SPAN destination port.

You can verify your settings by entering the **show monitor** privileged EXEC command. You can display SPAN, RSPAN, FSPAN, and FRSPAN configuration on the switch by entering the **show running-config** privileged EXEC command. SPAN information appears near the end of the output.

# **Examples**

This example shows how to create a local SPAN session 1 to monitor traffic on Po13 (an EtherChannel port) and limit SPAN traffic in the session only to VLAN 1281. Egress traffic replicates the source; ingress forwarding is not enabled.

```
Switch(config) # monitor session 1 source interface Po13
Switch(config) # monitor session 1 filter vlan 1281
Switch(config) # monitor session 1 destination interface GigabitEthernet2/0/36 encapsulation replicate
```

Switch(config) # monitor session 1 destination interface GigabitEthernet3/0/36 encapsulation
replicate

The following is the output of a **show monitor session all** command after completing these setup instructions:

Switch# show monitor session all

Session 1

Type : Local Session

Source Ports :

Both : Pol3
Destination Ports : Gi2/0/36,Gi3/0/36

Encapsulation : Replicate
Ingress : Disabled
Filter VLANs : 1281

. . .

# monitor session destination

To start a new Switched Port Analyzer (SPAN) session or Remote SPAN (RSPAN) destination session, to enable ingress traffic on the destination port for a network security device (such as a Cisco IDS Sensor Appliance), and to add or delete interfaces or VLANs to or from an existing SPAN or RSPAN session, use the **monitor session destination** global configuration command. To remove the SPAN or RSPAN session or to remove destination interfaces from the SPAN or RSPAN session, use the **no** form of this command.

monitor session session-number destination {interface interface-id [, |-] [encapsulation {replicate | dot1q} ] {ingress [dot1q | untagged] } | {remote} vlan vlan-id

no monitor session session-number destination {interface interface-id [, | -] [encapsulation {replicate | dot1q} ] {ingress [dot1q | untagged] } | {remote} vlan vlan-id

## **Syntax Description**

| The session number identified with the SPAN or RSPAN session. The range is 1 to 68. However if this switch is stacked with Catalyst 2960-S switches, the range is 1 to 66.                                                                                                  |
|----------------------------------------------------------------------------------------------------|
| Specifies the destination or source interface for a SPAN or RSPAN session. Valid interfaces are physical ports (including type, stack member, module, and port number). For source interface, port channel is also a valid interface type, and the valid range is 1 to 128. |
| (Optional) Specifies a series of interfaces or VLANs, or separates a range of interfaces or VLANs from a previous range. Enter a space before and after the comma.                                                                                                    |
| (Optional) Specifies a range of interfaces or VLANs. Enter a space before and after the hyphen.                                                                                                    |
| (Optional) Specifies that the destination interface replicates<br>the source interface encapsulation method. If not selected, the<br>default is to send packets in native form (untagged).                                                                                  |
| These keywords are valid only for local SPAN. For RSPAN, the RSPAN VLAN ID overwrites the original VLAN ID; therefore, packets are always sent untagged. The <b>encapsulation</b> options are ignored with the <b>no</b> form of the command.                               |
| (Optional) Specifies that the destination interface accepts the source interface incoming packets with IEEE 802.1Q encapsulation.                                                                                                    |
| These keywords are valid only for local SPAN. For RSPAN, the RSPAN VLAN ID overwrites the original VLAN ID; therefore, packets are always sent untagged. The <b>encapsulation</b> options are ignored with the <b>no</b> form of the                                        |
|                                                                                                    |

| ingress      | Enables ingress traffic forwarding.                                                                                   |
|--------------|----------------------------------------------------------------------------------------------------|
| dot1q        | (Optional) Accepts incoming packets with IEEE 802.1Q encapsulation with the specified VLAN as the default VLAN.       |
| untagged     | (Optional) Accepts incoming packets with untagged encapsulation with the specified VLAN as the default VLAN.          |
| isl          | Specifies ingress forwarding using ISL encapsulation.                                                                 |
| remote       | Specifies the remote VLAN for an RSPAN source or destination session. The range is 2 to 1001 and 1006 to 4094.        |
|              | The RSPAN VLAN cannot be VLAN 1 (the default VLAN) or VLAN IDs 1002 to 1005 (reserved for Token Ring and FDDI VLANs). |
| vlan vlan-id | Sets the default VLAN for ingress traffic when used with only the <b>ingress</b> keyword.                             |

#### **Command Default**

No monitor sessions are configured.

If **encapsulation replicate** is not specified on a local SPAN destination port, packets are sent in native form with no encapsulation tag.

Ingress forwarding is disabled on destination ports.

You can specify **all**, **local**, **range** *session-range*, or **remote** with the **no monitor session** command to clear all SPAN and RSPAN, all local SPAN, a range, or all RSPAN sessions.

#### **Command Modes**

Global configuration

#### **Command History**

| Release             | Modification                 |
|---------------------|------------------------------|
| Cisco IOS 15.0(2)EX | This command was introduced. |

# **Usage Guidelines**

You can set a combined maximum of four local SPAN sessions and RSPAN source sessions. You can have a total of 68 SPAN and RSPAN sessions on a switch or switch stack. However if this switch is stacked with Catalyst 2960-S switches, you are limited to a combined maximum of two local SPAN sessions and RSPAN source sessions, and the range is 1 to 66.

A SPAN or RSPAN destination must be a physical port.

You can have a maximum of 64 destination ports on a switch or a switch stack.

Each session can include multiple ingress or egress source ports or VLANs, but you cannot combine source ports and source VLANs in a single session. Each session can include multiple destination ports.

When you use VLAN-based SPAN (VSPAN) to analyze network traffic in a VLAN or set of VLANs, all active ports in the source VLANs become source ports for the SPAN or RSPAN session. Trunk ports are included as source ports for VSPAN, and only packets with the monitored VLAN ID are sent to the destination port.

You can monitor traffic on a single port or VLAN or on a series or range of ports or VLANs. You select a series or range of interfaces or VLANs by using the [, | -] options.

If you specify a series of VLANs or interfaces, you must enter a space before and after the comma. If you specify a range of VLANs or interfaces, you must enter a space before and after the hyphen (-).

EtherChannel ports cannot be configured as SPAN or RSPAN destination ports. A physical port that is a member of an EtherChannel group can be used as a destination port, but it cannot participate in the EtherChannel group while it is as a SPAN destination.

A private-VLAN port cannot be configured as a SPAN destination port.

A port used as a destination port cannot be a SPAN or RSPAN source, nor can a port be a destination port for more than one session at a time.

You can enable IEEE 802.1x authentication on a port that is a SPAN or RSPAN destination port; however, IEEE 802.1x authentication is disabled until the port is removed as a SPAN destination. If IEEE 802.1x authentication is not available on the port, the switch returns an error message. You can enable IEEE 802.1x authentication on a SPAN or RSPAN source port.

If ingress traffic forwarding is enabled for a network security device, the destination port forwards traffic at Layer 2.

Destination ports can be configured to function in these ways:

- When you enter **monitor session** session\_number **destination interface** interface-id with no other keywords, egress encapsulation is untagged, and ingress forwarding is not enabled.
- When you enter monitor session session\_number destination interface interface-id ingress, egress encapsulation is untagged; ingress encapsulation depends on the keywords that follow—dot1q or untagged.
- When you enter **monitor session** session\_number **destination interface** interface-id **encapsulation replicate** with no other keywords, egress encapsulation replicates the source interface encapsulation; ingress forwarding is not enabled. (This applies to local SPAN only; RSPAN does not support encapsulation replication.)
- When you enter **monitor session** session\_number **destination interface** interface-id **encapsulation replicate ingress**, egress encapsulation replicates the source interface encapsulation; ingress encapsulation depends on the keywords that follow—**dot1q** or **untagged**. (This applies to local SPAN only; RSPAN does not support encapsulation replication.)

You can verify your settings by entering the **show monitor** privileged EXEC command. You can display SPAN, RSPAN, FSPAN, and FRSPAN configuration on the switch by entering the **show running-config** privileged EXEC command. SPAN information appears near the end of the output.

#### **Examples**

This example shows how to create a local SPAN session 1 to monitor both sent and received traffic on source port 1 on stack member 1 to destination port 2 on stack member 2:

```
Switch(config) # monitor session 1 source interface gigabitethernet1/0/1 both Switch(config) # monitor session 1 destination interface gigabitethernet1/0/2
```

This example shows how to delete a destination port from an existing local SPAN session:

```
Switch (config) # no monitor session 2 destination interface gigabitethernet1/0/2
```

This example shows how to configure RSPAN source session 1 to monitor a source interface and to configure the destination RSPAN VLAN 900:

```
Switch(config) # monitor session 1 source interface gigabitethernet1/0/1
Switch(config) # monitor session 1 destination remote vlan 900
Switch(config) # end
```

This example shows how to configure an RSPAN destination session 10 in the switch receiving the monitored traffic:

```
Switch(config) # monitor session 10 source remote vlan 900
Switch(config) # monitor session 10 destination interface gigabitethernet1/0/2
```

This example shows how to configure the destination port for ingress traffic on VLAN 5 by using a security device that supports IEEE 802.1Q encapsulation. Egress traffic replicates the source; ingress traffic uses IEEE 802.1Q encapsulation.

```
\label{eq:switch} {\tt Switch(config)\# monitor\ session\ 2\ destination\ interface\ gigabitethernet1/0/2\ encapsulation\ dot1q\ ingress\ dot1q\ vlan\ 5}
```

This example shows how to configure the destination port for ingress traffic on VLAN 5 by using a security device that does not support encapsulation. Egress traffic and ingress traffic are untagged.

Switch(config) # monitor session 2 destination interface gigabitethernet1/0/2 ingress untagged
vlan 5

# monitor session filter

To start a new flow-based SPAN (FSPAN) session or flow-based RSPAN (FRSPAN) source or destination session, or to limit (filter) SPAN source traffic to specific VLANs, use the **monitor session filter** global configuration command. To remove filters from the SPAN or RSPAN session, use the **no** form of this command.

monitor session session-number filter  $\{vlan\ vlan-id\ [,|-]\}$ no monitor session session-number filter  $\{vlan\ vlan-id\ [,|-]\}$ 

#### **Syntax Description**

| session-number | The session number identified with the SPAN or RSPAN session. The range is 1 to 68. However if this switch is stacked with Catalyst 2960-S switches, the range is 1 to 66. |
|----------------|----------------------------------------------------------------------------------------------------|
| vlan vlan-id   | Specifies a list of VLANs as filters on trunk source ports to limit SPAN source traffic to specific VLANs. The <i>vlan-id</i> range is 1 to 4094.                          |
| ,              | (Optional) Specifies a series of VLANs, or separates a range of VLANs from a previous range. Enter a space before and after the comma.                                     |
| -              | (Optional) Specifies a range of VLANs. Enter a space before and after the hyphen.                                                                                          |

#### **Command Default**

No monitor sessions are configured.

#### **Command Modes**

Global configuration

#### **Command History**

| Release             | Modification                 |
|---------------------|------------------------------|
| Cisco IOS 15.0(2)EX | This command was introduced. |

#### **Usage Guidelines**

You can set a combined maximum of four local SPAN sessions and RSPAN source sessions. You can have a total of 68 SPAN and RSPAN sessions on a switch or switch stack. However if this switch is stacked with Catalyst 2960-S switches, you are limited to a combined maximum of two local SPAN sessions and RSPAN source sessions, and the range is 1 to 66.

You can monitor traffic on a single VLAN or on a series or range of ports or VLANs. You select a series or range of VLANs by using the [, | -] options.

If you specify a series of VLANs, you must enter a space before and after the comma. If you specify a range of VLANs, you must enter a space before and after the hyphen (-).

VLAN filtering refers to analyzing network traffic on a selected set of VLANs on trunk source ports. By default, all VLANs are monitored on trunk source ports. You can use the **monitor session** *session\_number* **filter vlan** *vlan-id* command to limit SPAN traffic on trunk source ports to only the specified VLANs.

VLAN monitoring and VLAN filtering are mutually exclusive. If a VLAN is a source, VLAN filtering cannot be enabled. If VLAN filtering is configured, a VLAN cannot become a source.

You can verify your settings by entering the **show monitor** privileged EXEC command. You can display SPAN, RSPAN, FSPAN, and FRSPAN configuration on the switch by entering the **show running-config** privileged EXEC command. SPAN information appears near the end of the output.

#### **Examples**

This example shows how to limit SPAN traffic in an existing session only to specific VLANs:

```
Switch (config) # monitor session 1 filter vlan 100 - 110
```

This example shows how to create a local SPAN session 1 to monitor both sent and received traffic on source port 1 on stack member 1 to destination port 2 on stack member 2 and to filter IPv4 traffic using access list number 122 in an FSPAN session:

```
Switch(config)# monitor session 1 source interface gigabitethernet1/0/1 both
Switch(config)# monitor session 1 destination interface gigabitethernet1/0/2
Switch(config)# monitor session 1 filter ip access-group 122
```

# monitor session source

To start a new Switched Port Analyzer (SPAN) session or Remote SPAN (RSPAN) source session, or to add or delete interfaces or VLANs to or from an existing SPAN or RSPAN session, use the **monitor session source** global configuration command. To remove the SPAN or RSPAN session or to remove source interfaces from the SPAN or RSPAN session, use the **no** form of this command.

monitor session session\_number source {interface interface-id [, |-] [both | rx | tx] | [remote] vlan vlan-id [, |-] [both | rx | tx]}

no monitor session session\_number source {interface interface-id [, | -] [both | rx | tx] | [remote] vlan vlan-id [, | -] [both | rx | tx]}

## **Syntax Description**

| session_number         | The session number identified with the SPAN or RSPAN session. The range is 1 to 68. However if this switch is stacked with Catalyst 2960-S switches, the range is 1 to 66.                                                                                  |
|------------------------|----------------------------------------------------------------------------------------------------|
| interface interface-id | Specifies the source interface for a SPAN or RSPAN session. Valid interfaces are physical ports (including type, stack member, module, and port number). For source interface, port channel is also a valid interface type, and the valid range is 1 to 48. |
| ,                      | (Optional) Specifies a series of interfaces or VLANs, or separates a range of interfaces or VLANs from a previous range. Enter a space before and after the comma.                                                                                          |
| -                      | (Optional) Specifies a range of interfaces or VLANs. Enter a space before and after the hyphen.                                                                                                    |
| both   rx   tx         | (Optional) Specifies the traffic direction to monitor. If you do not specify a traffic direction, the source interface sends both transmitted and received traffic.                                                                                         |
| remote                 | (Optional) Specifies the remote VLAN for an RSPAN source or destination session. The range is 2 to 1001 and 1006 to 4094.                                                                                                    |
|                        | The RSPAN VLAN cannot be VLAN 1 (the default VLAN) or VLAN IDs 1002 to 1005 (reserved for Token Ring and FDDI VLANs).                                                                                                    |
| vlan vlan-id           | When used with only the <b>ingress</b> keyword, sets default VLAN for ingress traffic.                                                                                                    |

# **Command Default**

No monitor sessions are configured.

On a source interface, the default is to monitor both received and transmitted traffic.

On a trunk interface used as a source port, all VLANs are monitored.

#### **Command Modes**

Global configuration

# **Command History**

| Release             | Modification                 |
|---------------------|------------------------------|
| Cisco IOS 15.0(2)EX | This command was introduced. |

#### **Usage Guidelines**

Traffic that enters or leaves source ports or source VLANs can be monitored by using SPAN or RSPAN. Traffic routed to source ports or source VLANs cannot be monitored.

You can set a combined maximum of four local SPAN sessions and RSPAN source sessions. You can have a total of 68 SPAN and RSPAN sessions on a switch or switch stack. However if this switch is stacked with Catalyst 2960-S switches, you are limited to a combined maximum of two local SPAN sessions and RSPAN source sessions, and the range is 1 to 66.

A source can be a physical port, a port channel, or a VLAN.

Each session can include multiple ingress or egress source ports or VLANs, but you cannot combine source ports and source VLANs in a single session. Each session can include multiple destination ports.

When you use VLAN-based SPAN (VSPAN) to analyze network traffic in a VLAN or set of VLANs, all active ports in the source VLANs become source ports for the SPAN or RSPAN session. Trunk ports are included as source ports for VSPAN, and only packets with the monitored VLAN ID are sent to the destination port.

You can monitor traffic on a single port or VLAN or on a series or range of ports or VLANs. You select a series or range of interfaces or VLANs by using the [, | -] options.

If you specify a series of VLANs or interfaces, you must enter a space before and after the comma. If you specify a range of VLANs or interfaces, you must enter a space before and after the hyphen (-).

You can monitor individual ports while they participate in an EtherChannel, or you can monitor the entire EtherChannel bundle by specifying the **port-channel** number as the RSPAN source interface.

A port used as a destination port cannot be a SPAN or RSPAN source, nor can a port be a destination port for more than one session at a time.

You can enable IEEE 802.1x authentication on a SPAN or RSPAN source port.

You can verify your settings by entering the **show monitor** privileged EXEC command. You can display SPAN, RSPAN, FSPAN, and FRSPAN configuration on the switch by entering the **show running-config** privileged EXEC command. SPAN information appears near the end of the output.

#### **Examples**

This example shows how to create a local SPAN session 1 to monitor both sent and received traffic on source port 1 on stack member 1 to destination port 2 on stack member 2:

```
Switch(config) # monitor session 1 source interface gigabitethernet1/0/1 both Switch(config) # monitor session 1 destination interface gigabitethernet1/0/2
```

This example shows how to configure RSPAN source session 1 to monitor multiple source interfaces and to configure the destination RSPAN VLAN 900.

Switch(config) # monitor session 1 source interface gigabitethernet1/0/1

monitor session source

# show monitor

To display information about all Switched Port Analyzer (SPAN) and Remote SPAN (RSPAN) sessions, use the **show monitor** command in EXEC mode.

show monitor [session {session number | all | local | range list | remote} [detail]]

# **Syntax Description**

| session        | (Optional) Displays information about specified SPAN sessions.                                                                                                    |
|----------------|----------------------------------------------------------------------------------------------------|
| session_number | The session number identified with the SPAN or RSPAN session. The range is 1 to 68. However if this switch is stacked with Catalyst 2960-S switches, you are limited to a combined maximum of two local SPAN sessions and RSPAN source sessions, and the range is 1 to 66.                                                  |
| all            | (Optional) Displays all SPAN sessions.                                                                                                    |
| local          | (Optional) Displays only local SPAN sessions.                                                                                                    |
| range list     | (Optional) Displays a range of SPAN sessions, where <i>list</i> is the range of valid sessions. The range is either a single session or a range of sessions described by two numbers, the lower one first, separated by a hyphen. Do not enter any spaces between comma-separated parameters or in hyphen-specified ranges. |
|                | <b>Note</b> This keyword is available only in privileged EXEC mode.                                                                                                    |
| remote         | (Optional) Displays only remote SPAN sessions.                                                                                                    |
| detail         | (Optional) Displays detailed information about the specified sessions.                                                                                                    |

# **Command Modes**

User EXEC

Privileged EXEC

# **Command History**

| Release             | Modification                 |
|---------------------|------------------------------|
| Cisco IOS 15.0(2)EX | This command was introduced. |

# **Usage Guidelines**

The output is the same for the **show monitor** command and the **show monitor session all** command.

Maximum number of SPAN source sessions: 4 (applies to source and local sessions) However if this switch is stacked with Catalyst 2960-S switches, you are limited to a combined maximum of two local SPAN sessions and RSPAN source sessions.

#### **Examples**

This is an example of output for the **show monitor** user EXEC command:

```
Switch# show monitor
Session 1
-----
Type: Local Session
Source Ports:
RX Only: Gi4/0/1
Both: Gi4/0/2-3,Gi4/0/5-6
Destination Ports: Gi4/0/20
Encapsulation: Replicate
Ingress: Disabled
Session 2
-----
Type: Remote Source Session
Source VLANs:
TX Only: 10
Both: 1-9
Dest RSPAN VLAN: 105
```

This is an example of output for the **show monitor** user EXEC command for local SPAN source session 1:

```
Switch# show monitor session 1
Session 1
Type: Local Session
Source Ports:
RX Only: Gi4/0/1
Both: Gi4/0/2-3,Gi4/0/5-6
Destination Ports: Gi4/0/20
Encapsulation: Replicate
Ingress: Disabled
```

This is an example of output for the **show monitor session all** user EXEC command when ingress traffic forwarding is enabled:

```
Switch# show monitor session all
Session 1
Type : Local Session
Source Ports
Both : Gi4/0/2
Destination Ports: Gi4/0/3
Encapsulation : Native
Ingress : Enabled, default VLAN = 5
Ingress encap : DOT1Q
Session 2
Type : Local Session
Source Ports :
Both : Gi4/0/8
Destination Ports : Gi4/012
Encapsulation : Replicate
Ingress : Enabled, default VLAN = 4
Ingress encap: Untagged
```

# snmp-server enable traps

To enable the switch to send Simple Network Management Protocol (SNMP) notifications for various traps or inform requests to the network management system (NMS), use the **snmp-server enable traps** command in global configuration mode. Use the **no** form of this command to return to the default setting.

snmp-server enable traps [bridge | cluster | config | copy-config | cpu threshold | entity | envmon | errdisable | flash | fru-ctrl | hsrp | ipmulticast | mac-notification | msdp | ospf | pim | port-security | rtr | snmp | storm-control | stpx | syslog | tty | vlan-membership | vlancreate | vlandelete | vtp ]

no snmp-server enable traps [bridge | cluster | config | copy-config | cpu threshold | entity | envmon | errdisable | flash | fru-ctrl | hsrp | ipmulticast | mac-notification | msdp | ospf | pim | port-security | rtr | snmp | storm-control | stpx | syslog | tty | vlan-membership | vlancreate | vlandelete | vtp ]

#### **Syntax Description**

| bridge           | (Optional) Enables SNMP STP Bridge MIB traps.*                                                                                                    |
|------------------|----------------------------------------------------------------------------------------------------|
| cluster          | (Optional) Enables SNMP cluster traps.                                                                                                    |
| config           | (Optional) Enables SNMP configuration traps.                                                                                                    |
| copy-config      | (Optional) Enables SNMP copy-configuration traps.                                                                                                    |
| cpu threshold    | (Optional) Enables CPU related traps.*                                                                                                    |
| entity           | (Optional) Enables SNMP entity traps.                                                                                                    |
| envmon           | (Optional) Enables SNMP environmental monitor traps.*                                                                                                    |
| errdisable       | (Optional) Enables SNMP errdisable notification traps.*                                                                                                    |
| flash            | (Optional) Enables SNMP FLASH notification traps.*                                                                                                    |
| fru-ctrl         | (Optional) Generates entity field-replaceable unit (FRU) control traps. In a switch stack, this trap refers to the insertion or removal of a switch in the stack. |
| hsrp             | (Optional) Enables Hot Standby Router Protocol (HSRP) traps.                                                                                                    |
| ipmulticast      | (Optional) Enables IP multicast routing traps.                                                                                                    |
| mac-notification | (Optional) Enables SNMP MAC Notification traps.*                                                                                                    |
| msdp             | (Optional) Enables Multicast Source Discovery Protocol (MSDP) traps.                                                                                              |
| ospf             | (Optional) Enables Open Shortest Path First (OSPF) traps.                                                                                                    |
| pim              | (Optional) Enables Protocol-Independent Multicast (PIM) traps.                                                                                                    |
|                  |                                                                                                    |

| port-security   | (Optional) Enables SNMP port security traps.*                      |
|-----------------|--------------------------------------------------------------------|
| rtr             | (Optional) Enables SNMP Response Time Reporter (RTR) traps.        |
| snmp            | (Optional) Enables SNMP traps.*                                    |
| storm-control   | (Optional) Enables SNMP storm-control trap parameters.*            |
| stpx            | (Optional) Enables SNMP STPX MIB traps.*                           |
| syslog          | (Optional) Enables SNMP syslog traps.                              |
| tty             | (Optional) Sends TCP connection traps. This is enabled by default. |
| vlan-membership | (Optional) Enables SNMP VLAN membership traps.                     |
| vlancreate      | (Optional) Enables SNMP VLAN-created traps.                        |
| vlandelete      | (Optional) Enables SNMP VLAN-deleted traps.                        |
| vtp             | (Optional) Enables VLAN Trunking Protocol (VTP) traps.             |

#### **Command Default**

The sending of SNMP traps is disabled.

#### **Command Modes**

Global configuration

# **Command History**

| Release             | Modification                 |
|---------------------|------------------------------|
| Cisco IOS 15.0(2)EX | This command was introduced. |

#### **Usage Guidelines**

The command options marked with an asterisk in the table above have subcommands. For more information on these subcommands, see the Related Commands section below.

Specify the host (NMS) that receives the traps by using the **snmp-server host** global configuration command. If no trap types are specified, all trap types are sent.

When supported, use the **snmp-server enable traps** command to enable sending of traps or informs.

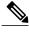

Note

Though visible in the command-line help strings, the **fru-ctrl**, **insertion**, and **removal** keywords are not supported on the switch. The **snmp-server enable informs** global configuration command is not supported. To enable the sending of SNMP inform notifications, use the **snmp-server enable traps** global configuration command combined with the **snmp-server host** *host-addr* **informs** global configuration command.

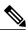

Note

Informs are not supported in SNMPv1.

To enable more than one type of trap, you must enter a separate **snmp-server enable traps** command for each trap type.

# **Examples**

This example shows how to enable more than one type of SNMP trap:

```
Switch(config)# snmp-server enable traps cluster
Switch(config)# snmp-server enable traps config
Switch(config)# snmp-server enable traps vtp
```

# snmp-server enable traps bridge

To generate STP bridge MIB traps, use the **snmp-server enable traps bridge** command in global configuration mode. Use the **no** form of this command to return to the default setting.

snmp-server enable traps bridge [newroot] [topologychange]
no snmp-server enable traps bridge [newroot] [topologychange]

## **Syntax Description**

| newroot        | (Optional) Enables SNMP STP bridge MIB new root traps.        |
|----------------|---------------------------------------------------------------|
| topologychange | (Optional) Enables SNMP STP bridge MIB topology change traps. |

#### **Command Default**

The sending of bridge SNMP traps is disabled.

#### **Command Modes**

Global configuration

### **Command History**

| Release             | Modification                 |
|---------------------|------------------------------|
| Cisco IOS 15.0(2)EX | This command was introduced. |

#### **Usage Guidelines**

Specify the host (NMS) that receives the traps by using the **snmp-server host** global configuration command. If no trap types are specified, all trap types are sent.

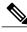

Note

Informs are not supported in SNMPv1.

To enable more than one type of trap, you must enter a separate **snmp-server enable traps** command for each trap type.

#### **Examples**

This example shows how to send bridge new root traps to the NMS:

Switch(config)# snmp-server enable traps bridge newroot

# snmp-server enable traps cpu

To enable CPU notifications, use the **snmp-server enable traps cpu** command in global configuration mode. Use the **no** form of this command to return to the default setting.

 $snmp-server\ enable\ traps\ cpu\ [threshold]$ 

no snmp-server enable traps cpu [threshold]

# **Syntax Description**

| threshold | (Optional) Enables CPU threshold notification. |
|-----------|------------------------------------------------|
|-----------|------------------------------------------------|

**Command Default** 

The sending of CPU notifications is disabled.

**Command Modes** 

Global configuration

### **Command History**

| Release             | Modification                 |
|---------------------|------------------------------|
| Cisco IOS 15.0(2)EX | This command was introduced. |

## **Usage Guidelines**

Specify the host (NMS) that receives the traps by using the **snmp-server host** global configuration command. If no trap types are specified, all trap types are sent.

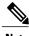

Note

Informs are not supported in SNMPv1.

To enable more than one type of trap, you must enter a separate **snmp-server enable traps** command for each trap type.

#### **Examples**

This example shows how to generate CPU threshold notifications:

Switch(config) # snmp-server enable traps cpu threshold

# snmp-server enable traps envmon

To enable SNMP environmental traps, use the **snmp-server enable traps envmon** command in global configuration mode. Use the **no** form of this command to return to the default setting.

snmp-server enable traps envmon [fan][shutdown][status] [supply][temperature]
no snmp-server enable traps envmon [fan][shutdown][status] [supply][temperature]

#### **Syntax Description**

| fan         | (Optional) Enables fan traps.                                |
|-------------|--------------------------------------------------------------|
| shutdown    | (Optional) Enables environmental monitor shutdown traps.     |
| status      | (Optional) Enables SNMP environmental status-change traps.   |
| supply      | (Optional) Enables environmental monitor power-supply traps. |
| temperature | (Optional) Enables environmental monitor temperature traps.  |

#### **Command Default**

The sending of environmental SNMP traps is disabled.

#### **Command Modes**

Global configuration

### **Command History**

| Release             | Modification                 |
|---------------------|------------------------------|
| Cisco IOS 15.0(2)EX | This command was introduced. |

#### **Usage Guidelines**

Specify the host (NMS) that receives the traps by using the **snmp-server host** global configuration command. If no trap types are specified, all trap types are sent.

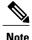

Informs are not supported in SNMPv1.

To enable more than one type of trap, you must enter a separate **snmp-server enable traps** command for each trap type.

#### **Examples**

This example shows how to generate fan traps:

Switch(config)# snmp-server enable traps envmon fan

# snmp-server enable traps errdisable

To enable SNMP notifications of error-disabling, use the **snmp-server enable traps errdisable** command in global configuration mode. Use the **no** form of this command to return to the default setting.

snmp-server enable traps errdisable [notification-rate number-of-notifications]
no snmp-server enable traps errdisable [notification-rate number-of-notifications]

## **Syntax Description**

| notification-rate       | (Optional) Specifies number of notifications per minute as the |
|-------------------------|----------------------------------------------------------------|
| number-of-notifications | notification rate. Accepted values are from 0 to 10000.        |

#### **Command Default**

The sending of SNMP notifications of error-disabling is disabled.

#### **Command Modes**

Global configuration

### **Command History**

| Release             | Modification                 |
|---------------------|------------------------------|
| Cisco IOS 15.0(2)EX | This command was introduced. |

# **Usage Guidelines**

Specify the host (NMS) that receives the traps by using the **snmp-server host** global configuration command. If no trap types are specified, all trap types are sent.

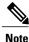

Informs are not supported in SNMPv1.

To enable more than one type of trap, you must enter a separate **snmp-server enable traps** command for each trap type.

## **Examples**

This example shows how to set the number SNMP notifications of error-disabling to 2:

Switch(config)# snmp-server enable traps errdisable notification-rate 2

# snmp-server enable traps flash

To enable SNMP flash notifications, use the **snmp-server enable traps flash** command in global configuration mode. Use the **no** form of this command to return to the default setting.

snmp-server enable traps flash [insertion][removal]
no snmp-server enable traps flash [insertion][removal]

## **Syntax Description**

| insertion | (Optional) Enables SNMP flash insertion notifications. |
|-----------|--------------------------------------------------------|
| removal   | (Optional) Enables SNMP flash removal notifications.   |

#### **Command Default**

The sending of SNMP flash notifications is disabled.

#### **Command Modes**

Global configuration

### **Command History**

| Release             | Modification                 |
|---------------------|------------------------------|
| Cisco IOS 15.0(2)EX | This command was introduced. |

#### **Usage Guidelines**

Specify the host (NMS) that receives the traps by using the **snmp-server host** global configuration command. If no trap types are specified, all trap types are sent.

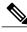

Note

Informs are not supported in SNMPv1.

To enable more than one type of trap, you must enter a separate **snmp-server enable traps** command for each trap type.

#### **Examples**

This example shows how to generate SNMP flash insertion notifications:

Switch(config)# snmp-server enable traps flash insertion

# snmp-server enable traps mac-notification

To enable SNMP MAC notification traps, use the **snmp-server enable traps mac-notification** command in global configuration mode. Use the **no** form of this command to return to the default setting.

snmp-server enable traps mac-notification [change][move][threshold]
no snmp-server enable traps mac-notification [change][move][threshold]

#### **Syntax Description**

| change    | (Optional) Enables SNMP MAC change traps.    |
|-----------|----------------------------------------------|
| move      | (Optional) Enables SNMP MAC move traps.      |
| threshold | (Optional) Enables SNMP MAC threshold traps. |

**Command Default** 

The sending of SNMP MAC notification traps is disabled.

Command Modes

Global configuration

# **Command History**

| Release             | Modification                 |
|---------------------|------------------------------|
| Cisco IOS 15.0(2)EX | This command was introduced. |

# **Usage Guidelines**

Specify the host (NMS) that receives the traps by using the **snmp-server host** global configuration command. If no trap types are specified, all trap types are sent.

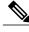

Note

Informs are not supported in SNMPv1.

To enable more than one type of trap, you must enter a separate **snmp-server enable traps** command for each trap type.

# **Examples**

This example shows how to generate SNMP MAC notification change traps:

Switch(config) # snmp-server enable traps mac-notification change

# snmp-server enable traps port-security

To enable SNMP port security traps, use the **snmp-server enable traps port-security** command in global configuration mode. Use the **no** form of this command to return to the default setting.

snmp-server enable traps port-security [trap-rate value]
no snmp-server enable traps port-security [trap-rate value]

#### **Syntax Description**

| trap-rate value | (Optional) Sets the maximum number of port-security traps sent per second. The range is from 0 to 1000; the default is 0 (no limit imposed; a trap is sent at every |
|-----------------|----------------------------------------------------------------------------------------------------|
|                 | occurrence).                                                                                                    |

#### **Command Default**

The sending of port security SNMP traps is disabled.

#### **Command Modes**

Global configuration

#### **Command History**

| Release             | Modification                 |
|---------------------|------------------------------|
| Cisco IOS 15.0(2)EX | This command was introduced. |

#### **Usage Guidelines**

Specify the host (NMS) that receives the traps by using the **snmp-server host** global configuration command. If no trap types are specified, all trap types are sent.

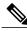

Note

Informs are not supported in SNMPv1.

To enable more than one type of trap, you must enter a separate **snmp-server enable traps** command for each trap type.

#### Examples

This example shows how to enable port-security traps at a rate of 200 per second:

Switch(config) # snmp-server enable traps port-security trap-rate 200

# snmp-server enable traps rtr

To enable the sending of Cisco IOS IP Service Level Agreements (SLAs) Simple Network Management Protocol (SNMP) trap notifications, use the **snmp-server enable traps rtr**command in global configuration mode. To disable IP SLAs SNMP notifications, use the **no**form of this command.

snmp-server enable traps rtr

no snmp-server enable traps rtr

**Syntax Description** 

This command has no arguments or keywords.

**Command Default** 

SNMP notifications are disabled by default.

**Command Modes** 

Global configuration

### **Command History**

| Release               | Modification                                                                                                    |
|-----------------------|----------------------------------------------------------------------------------------------------|
| Cisco IOS 11.3        | This command was introduced.                                                                                                    |
| Cisco IOS 12.2(33)SRA | This command was integrated into Cisco IOS Release 12.2(33)SRA.                                                                                                    |
| Cisco IOS 12.2SX      | This command is supported in the Cisco IOS Release 12.2SX train. Support in a specific 12.2SX release of this train depends on your feature set, platform, and platform hardware. |

#### **Usage Guidelines**

This command controls (enables or disables) Cisco IOS IP SLAs notifications, as defined in the Response Time Monitor MIB (CISCO-RTTMON-MIB).

The **snmp-server enable traps rtr**command is used in conjunction with the **snmp-server host** command. Use the **snmp-server host** command to specify which host or hosts receive SNMP notifications. To send SNMP notifications, you must configure at least one **snmp-server host** command.

#### **Examples**

The following example shows how to enable the router to send IP SLAs SNMP traps to the host at the address myhost.cisco.com using the community string defined as public:

snmp-server enable traps rtr
snmp-server host myhost.cisco.com informs version 2c public rtr

## **Related Commands**

| Command        | Description                                                                                 |
|----------------|---------------------------------------------------------------------------------------------|
| ip sla monitor | Begins configuration for an IP SLAs operation and enters IP SLA monitor configuration mode. |

| Command                 | Description                                                                         |
|-------------------------|-------------------------------------------------------------------------------------|
| ip sla                  | Begins configuration for an IP SLAs operation and enters IP SLA configuration mode. |
| snmp-server host        | Specifies the destination NMS and transfer parameters for SNMP notifications.       |
| snmp-server trap-source | Specifies the interface that an SNMP trap should originate from.                    |

# snmp-server enable traps snmp

To enable SNMP traps, use the **snmp-server enable traps snmp** command in global configuration mode. Use the **no** form of this command to return to the default setting.

snmp-server enable traps snmp [authentication ][coldstart ][linkdown ] [linkup ][warmstart]
no snmp-server enable traps snmp [authentication ][coldstart ][linkdown ] [linkup ][warmstart]

#### **Syntax Description**

| authentication | (Optional) Enables authentication traps. |  |
|----------------|------------------------------------------|--|
| coldstart      | (Optional) Enables cold start traps.     |  |
| linkdown       | (Optional) Enables linkdown traps.       |  |
| linkup         | (Optional) Enables linkup traps.         |  |
| warmstart      | (Optional) Enables warmstart traps.      |  |

#### **Command Default**

The sending of SNMP traps is disabled.

#### **Command Modes**

Global configuration

### **Command History**

| Release             | Modification                 |
|---------------------|------------------------------|
| Cisco IOS 15.0(2)EX | This command was introduced. |

# **Usage Guidelines**

Specify the host (NMS) that receives the traps by using the **snmp-server host** global configuration command. If no trap types are specified, all trap types are sent.

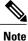

Informs are not supported in SNMPv1.

To enable more than one type of trap, you must enter a separate **snmp-server enable traps** command for each trap type.

#### **Examples**

This example shows how to enable a warmstart SNMP trap:

Switch(config) # snmp-server enable traps snmp warmstart

# snmp-server enable traps storm-control

To enable SNMP storm-control trap parameters, use the **snmp-server enable traps storm-control** command in global configuration mode. Use the **no** form of this command to return to the default setting.

 $snmp-server\ enable\ traps\ storm-control\ \{trap-rate\ \textit{number-of-minutes}\}$ 

no snmp-server enable traps storm-control {trap-rate}

#### **Syntax Description**

| trap-rate number-of-minutes | (Optional) Specifies the SNMP storm-control trap rate in minutes. |
|-----------------------------|-------------------------------------------------------------------|
|                             | Accepted values are from 0 to 1000.                               |

#### **Command Default**

The sending of SNMP storm-control trap parameters is disabled.

#### **Command Modes**

Global configuration

#### **Command History**

| Release             | Modification                 |
|---------------------|------------------------------|
| Cisco IOS 15.0(2)EX | This command was introduced. |

### **Usage Guidelines**

Specify the host (NMS) that receives the traps by using the **snmp-server host** global configuration command. If no trap types are specified, all trap types are sent.

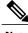

Note

Informs are not supported in SNMPv1.

To enable more than one type of trap, you must enter a separate **snmp-server enable traps** command for each trap type.

# **Examples**

This example shows how to set the SNMP storm-control trap rate to 10 traps per minute:

Switch(config)# snmp-server enable traps storm-control trap-rate 10

# snmp-server enable traps stpx

To enable SNMP STPX MIB traps, use the **snmp-server enable traps stpx** command in global configuration mode. Use the **no** form of this command to return to the default setting.

snmp-server enable traps stpx [inconsistency][loop-inconsistency][root-inconsistency]
no snmp-server enable traps stpx [inconsistency][loop-inconsistency][root-inconsistency]

#### **Syntax Description**

| inconsistency      | (Optional) Enables SNMP STPX MIB inconsistency update traps.      |
|--------------------|-------------------------------------------------------------------|
| loop-inconsistency | (Optional) Enables SNMP STPX MIB loop inconsistency update traps. |
| root-inconsistency | (Optional) Enables SNMP STPX MIB root inconsistency update traps. |

**Command Default** 

The sending of SNMP STPX MIB traps is disabled.

Command Modes

Global configuration

# **Command History**

| Release             | Modification                 |
|---------------------|------------------------------|
| Cisco IOS 15.0(2)EX | This command was introduced. |

# **Usage Guidelines**

Specify the host (NMS) that receives the traps by using the **snmp-server host** global configuration command. If no trap types are specified, all trap types are sent.

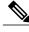

Note

Informs are not supported in SNMPv1.

To enable more than one type of trap, you must enter a separate **snmp-server enable traps** command for each trap type.

# **Examples**

This example shows how to generate SNMP STPX MIB inconsistency update traps:

Switch(config)# snmp-server enable traps stpx inconsistency

snmp-server enable traps stpx